## **Schoology for Parents**

Parents are encouraged to [sign up for a Schoology parent account.](http://www.schoology.com/) This account will allow for a single sign-on that can connect you to all of your children's Schoology accounts. With your parent account, you will be able to monitor assignments and grades as well as engage in communication between your children's teachers. Schoology will allow you to stay engaged and informed about you children's progress in school.

*Note: A parent account can be created once you receive an access code from your child's teacher. (Parents of middle and high school students will receive one access code that connects to all classes and teachers on a student's schedule.) Teachers will be communicating access codes between the start of school and Back to School Night.*

## **Signing Up for Parent Account**

- 1. Go to [www.schoology.com.](https://www.schoology.com/)
- 2. Click Sign Up at the top of the page and choose Parent.
- 3. Enter your Parent Access Code. This is a 12-digit code in xxxx-xxxx-xxxx format that you receive from one of your child's instructors.
- 4. Fill out the form with your information.
- 5. Click Register to complete.
- For additional information on creating an account visit this [Schoology help page.](https://support.schoology.com/hc/en-us/articles/201000823-Sign-Up-as-a-Parent)

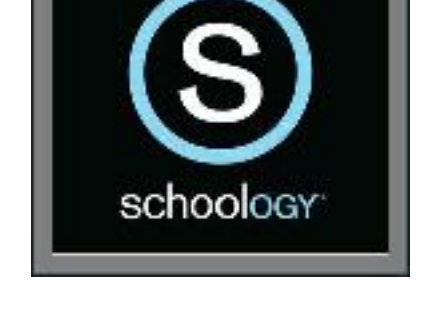

## **Logging In to Parent Account**

Once you have created a parent account, follow these steps to login:

- 1. Go to [app.schoology.com](https://app.schoology.com/)
- 2. Click Log In on the top right.
- 3. Enter your Email Address and Password.
- 4. Click Log in.